# **1 Escenario 3.H: Acceso a dispositivos iSCSI a través de MPIO dende Linux**

Neste escenario 3.H imos configurar un Linux, neste caso **uclient**, para que acceda ao dispositivo iSCSI da NAS a través de dous interfaces • de rede, facendo uso de MPIO.

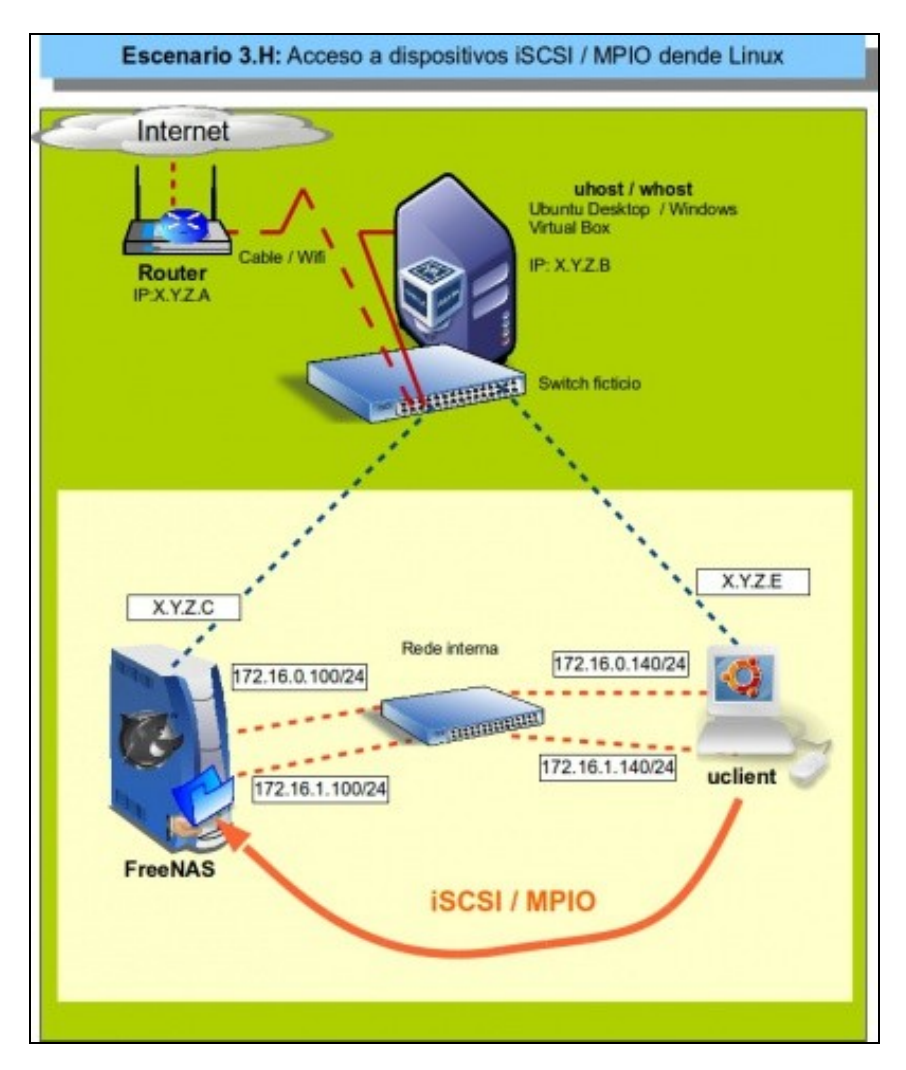

## **1.1 Sumario**

- [1](#page-0-0) [Introdución](#page-0-0)
- [2](#page-1-0) [Configuración dos interfaces de rede de uclient](#page-1-0)
- [3](#page-2-0) [Nodos dispoñibles/activos no cliente \(iniciador\)](#page-2-0)
- [4](#page-3-0) [Descubrir e activar o destino iSCSI](#page-3-0)
- [5](#page-5-0) [Configuración Multipath IO \(MPIO\)](#page-5-0)
- [6](#page-8-0) [Realización de probas](#page-8-0)
- [7](#page-12-0) [Cambiar o destino iSCSI \(MPIO\). Varios destinos](#page-12-0)
- [8](#page-13-0) [Documentación](#page-13-0)

# <span id="page-0-0"></span>**1.2 Introdución**

- A modo e resumo, vanse realizar os seguintes pasos:
	- ♦ Borrar os destinos que se tiñan de antes para poder comezar de cero.
	- Instalar o paquete **multipath-tools**:<http://christophe.varoqui.free.fr/> ♦
		- $\lozenge$  Ao acceder ao un destino iSCSI por varias rutas distintas, no cliente vanse mostrar tantos discos como rutas haxa ao mesmo destino.
		- ◊ *Multipath-tools* vai facilitar un único dispositivo de bloque para un destino accesible por varias rutas (MPIO).
		- ◊ Permitirá reencamiñar o tráfico co destino cando se perda un dos camiños e recuperarse o antes posible desa perda.

### <span id="page-1-0"></span>**1.3 Configuración dos interfaces de rede de uclient**

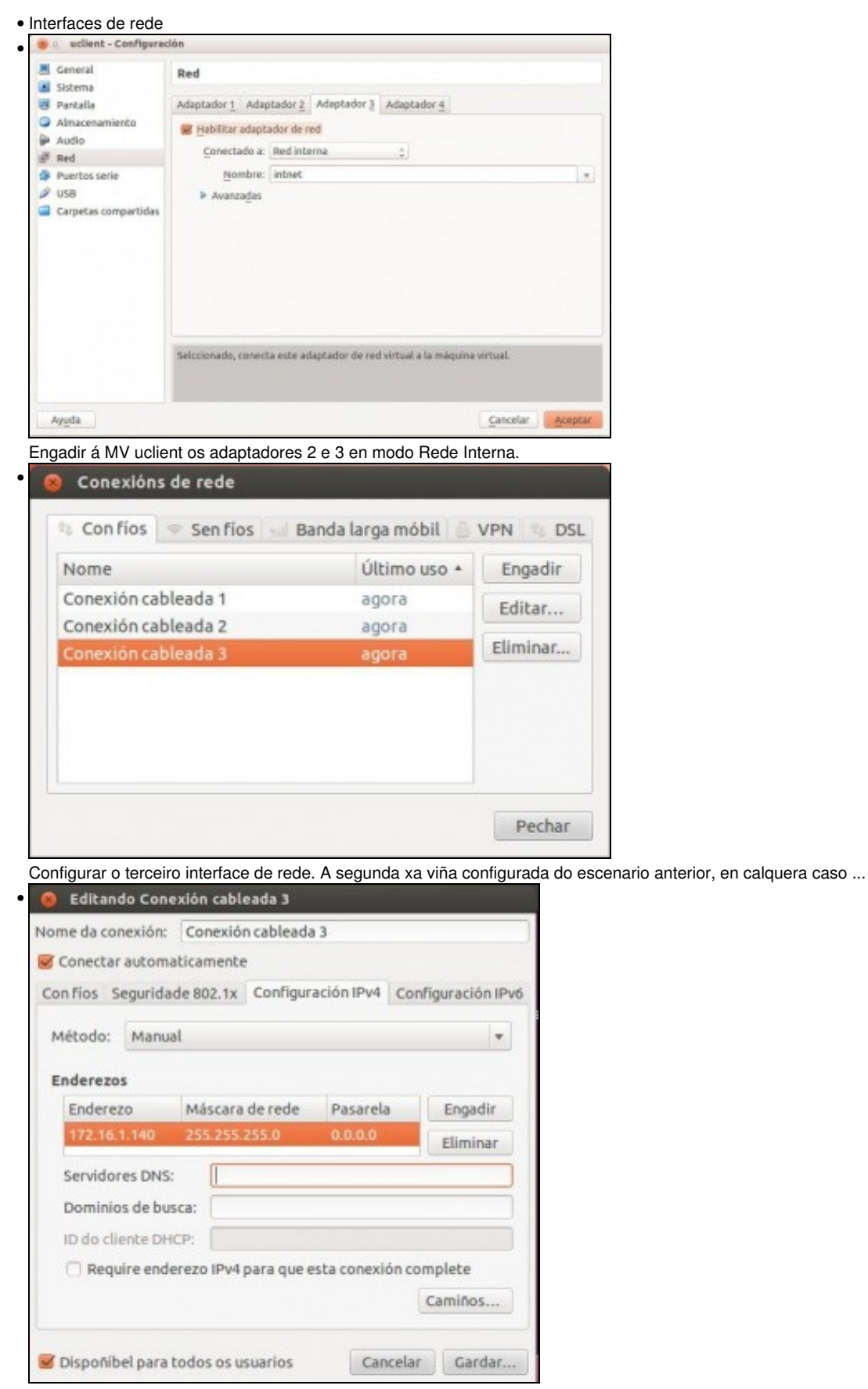

O segundo interface de rede debe ter a IP 172.16.0.140/24 e este terceiro 172.16.1.140/24.

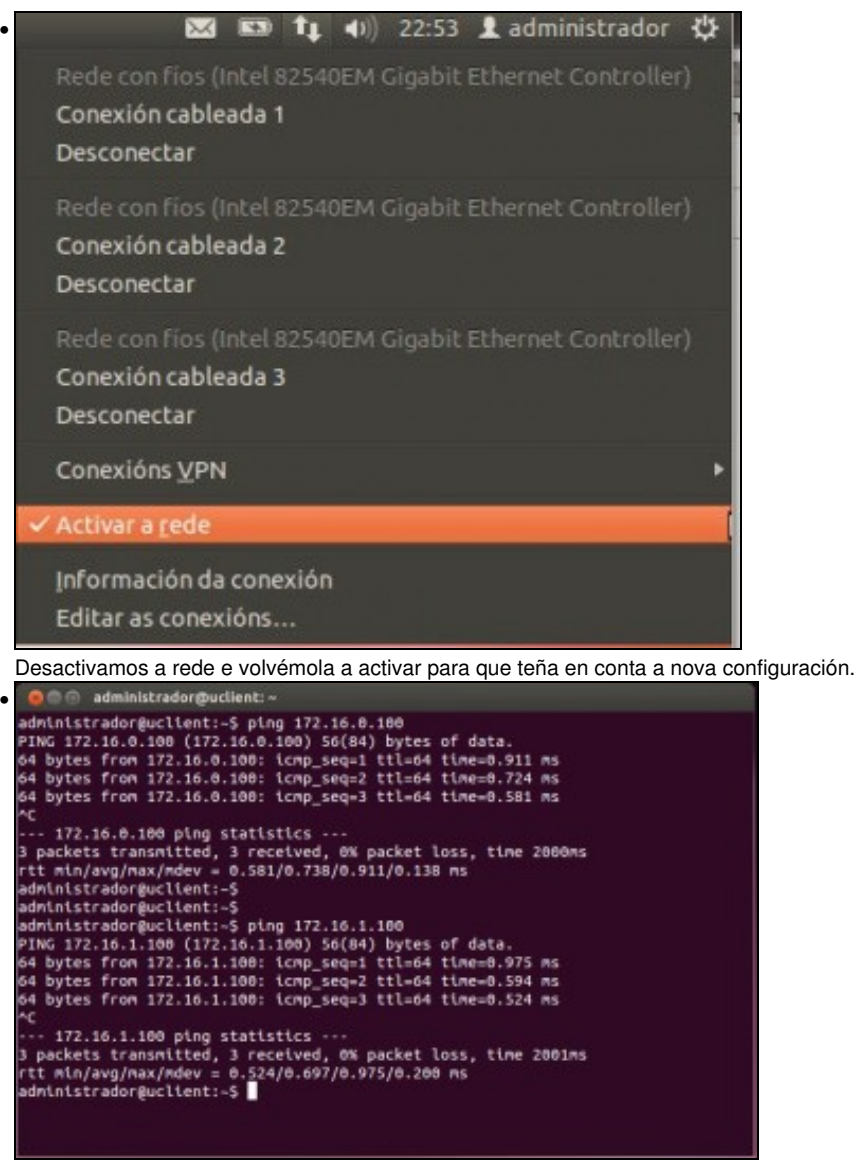

Probamos a conectividade contra as interfaces 172.16.X.100 da NAS.

### <span id="page-2-0"></span>**1.4 Nodos dispoñibles/activos no cliente (iniciador)**

- Revisar en que situación se atopan os nodos/destinos que se viñan usando en uclient.
- Estado dos nodos

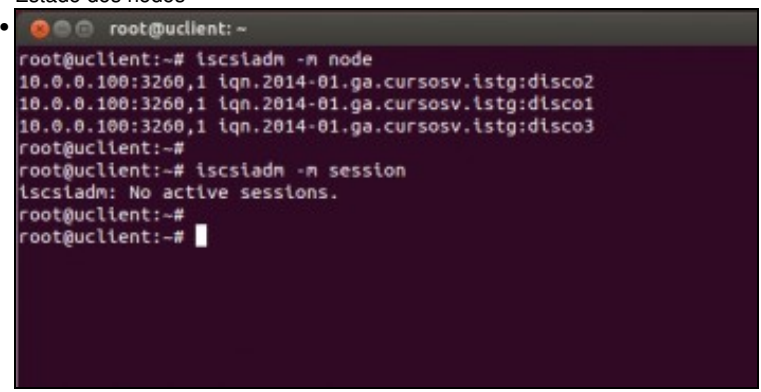

Miramos que nodos hai dispoñibles de modo permanente (os 3 destinos de antes) e cales están activos. Ningún está activo porque non se admiten iniciadores de rede 10.0.0.0/8 que é por onde accedían estes nodos.

|                                             | <b>O C</b> root@uclient: ~                                                                                                    |                      |                      |                             |    |                     |  |
|---------------------------------------------|----------------------------------------------------------------------------------------------------|----------------------|----------------------|-----------------------------|----|---------------------|--|
| root@uclient:-#                             | root@uclient:~# rm -r /etc/iscsi/nodes/                                                                                                    |                      |                      |                             |    |                     |  |
| root@uclient:~#                             | root@uclient:-# rm -r /etc/iscsi/send_targets/                                                                                                    |                      |                      |                             |    |                     |  |
| total 16                                    | root@uclient:~# ls -l /etc/iscsi/                                                                                                    |                      |                      |                             |    |                     |  |
| root@uclient:~#                             | -rw------- 1 root root 348 Xan 28 23:00 initiatorname.iscsi<br>-rw-r--r-- 1 root root 11768 Xan 28 23:05 iscsid.conf                                                                                                    |                      |                      |                             |    |                     |  |
|                                             |                                                                                                    |                      |                      |                             |    |                     |  |
|                                             |                                                                                                    |                      |                      |                             |    |                     |  |
|                                             | Borramos as carpetas <b>nodes</b> e <b>send_targets</b> , para así comezar dende cero.                                                                                                    |                      |                      |                             |    |                     |  |
| <b>O Constituciont:</b> -<br>GNU nano 2.2.6 |                                                                                                    | Ficheiro: /etc/fstab |                      |                             |    |                     |  |
|                                             |                                                                                                    |                      |                      |                             |    |                     |  |
|                                             | # /etc/fstab: static file system information.<br># Use 'blkid' to print the universally unique identifier for a<br>device; this may be used with UUID- as a more robust way to name devices<br>that works even if disks are added and removed. See fstab(5). |                      |                      |                             |    |                     |  |
|                                             | # <file system=""> <mount point=""> <type> <options></options></type></mount></file>                                                                                                    |                      |                      | <dump> <pass></pass></dump> |    |                     |  |
|                                             | # / was on /dev/sdai during installation<br>UUID=dfea1f08-143d-4cf1-8dc5-258df34aeBbB /<br># swap was on /dev/sdaS during installation                                                                                                    |                      |                      | ext4                        |    | errors=remount-ro 6 |  |
|                                             | UUID=79b01182-e916-4058-a6e7-fcf640cc66c9 none                                                                                                    |                      |                      | swap.                       | 5W |                     |  |
|                                             | /media/discoi                                                                                                    | ntfs                 | netdev 0             | Û                           |    |                     |  |
| #/dev/sdb1<br>#/dev/sdc1<br>#/dev/sdd1      | /media/disco2 ntfs<br>/media/disco3 ntfs                                                                                                    |                      | netdev 0<br>netdev 6 | Ð<br><b>D</b>               |    |                     |  |

Comentamos os puntos de montaxe aos dispositivos iSCSI en /etc/fstab.

### <span id="page-3-0"></span>**1.5 Descubrir e activar o destino iSCSI**

• Descubrir e activar os nodos

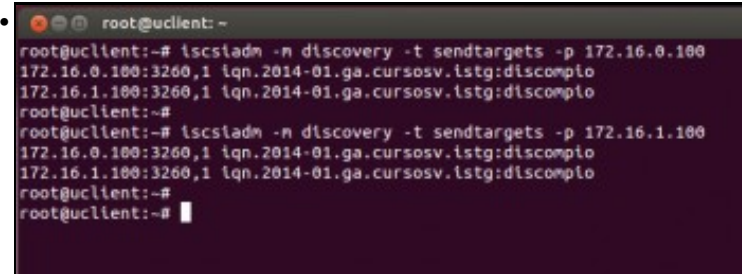

Descubrimos os destinos que ofrece a NAS, tanto por unha IP como pola outra ofrecen os mesmos destinos: **2 rutas para o mesmo**

# **destino**. Dá igual por cal se busque. • root@uclient:-# ls /etc/iscsi/nodes/iqn.2014-01.ga.cursosv.istg\:discompio/<br>172.16.0.100,3260,1 172.16.1.100,3260,1<br>root@uclient:-# 172.16.0.100,3260<br>
root@uclient:-#<br>
root@uclient:-# ls /etc/iscsi/send\_tergets/172.16.0.100,3260/<br>
root@uclient:-# cat /etc/iscsi/send\_tergets/172.16.0.100,3260/st\_config<br>
root@uclient:-# cat /etc/iscsi/send\_tergets/172.1 root@uclient:-#

Na base de datos dos destinos permanentes (**nodes**) vese que para o mesmo destino hai 2 rutas, isto é, 2 cartafoles. Tamén se pode observar o contido do ficheiro **st\_config**.

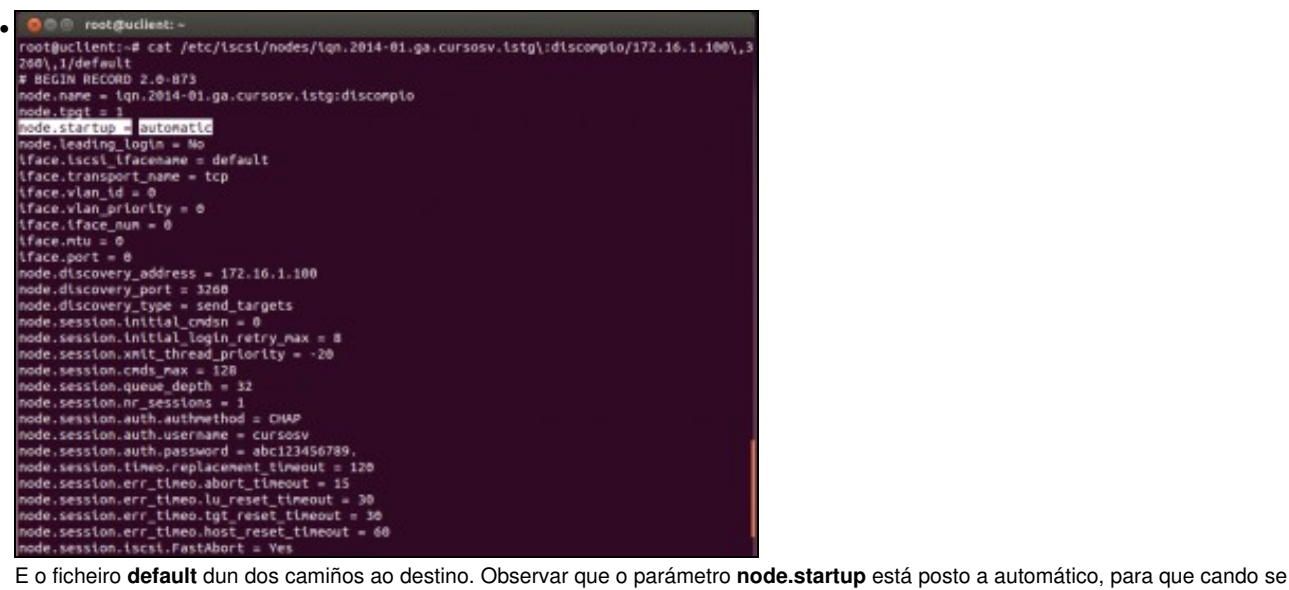

acenda o equipo xa estableza a conexión co destino.

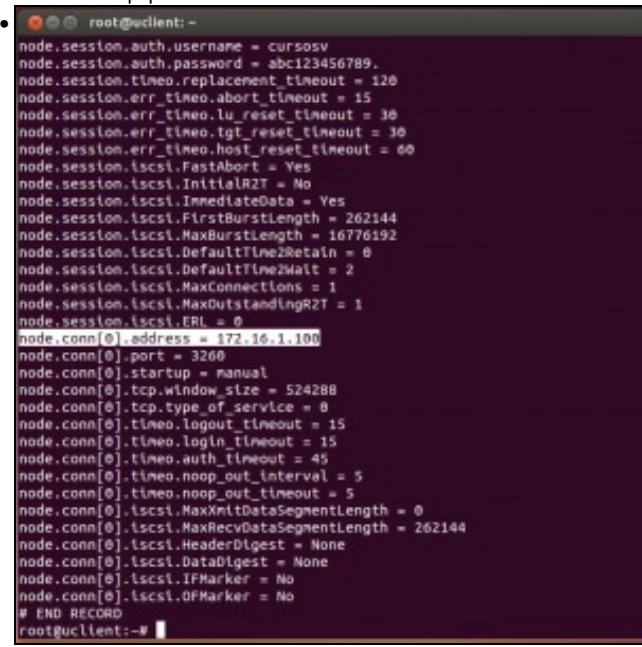

Máis abaixo no ficheiro, o campo **node.conn[0].address** indica á IP do destino á que se conecta unha das rutas e no ficheiro *default* da outra

ruta. O o root puclient: ~ • code, session.auth.username = cursosv<br>node,session.auth.password = abc123450789.<br>node,session.timeo.replacement\_timeout = 120<br>node.session.err\_timeo.abort\_timeout = 15<br>node.session.err\_timeo.lu\_reset\_timeout = 30<br>node.sess node.session.err\_timeo.host\_reset\_timeout = t<br>node.session.iscsi.frathbort = Yes<br>node.session.iscsi.TnitialR2T = No<br>node.session.iscsi.TmntdaltR2T = No<br>node.session.iscsi.TmntdaltR2T = No<br>node.session.iscsi.DefaultTime2Ret de.session.iscsi.ERL = 0 node.session.iscsi.ERL = 17.16.0.180<br>hode.conn[0].pdffess = 17.16.0.180<br>hode.conn[0].pdffe = 220<br>hode.conn[0].stp.uthdow\_size = 524288<br>hode.conn[0].tcp.uthdow\_size = 524288<br>hode.conn[0].timeo.logut\_timeout = 15<br>hode.conn[0 ode.comm[0].timeo.noop\_out\_interval = 5<br>ode.comm[0].timeo.noop\_out\_interval = 5<br>ode.comm[0].ticsi.MaxXmitDataSegmentLength = 0<br>ode.comm[0].iscsi.MaxRecvDataSegmentLength = 262144<br>ode.comm[0].iscsi.MaxRecvDataSegmentLength sectionn[0].tscst.HeaderDigest = None<br>ode.conn[0].tscst.DataDigest = None<br>ode.conn[0].tscst.DataDigest = None<br>ode.conn[0].tscst.DFMarker = No<br>END RECORD oot@uclient:-#

... amosa a outra IP pola cal está accesible o destino na NAS.

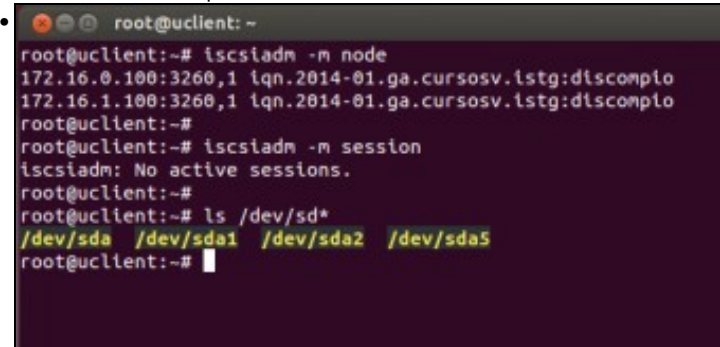

Con **iscsiadm -m node** comprobamos que nodos hai dispoñibles permanentemente. Por agora non hai ningunha sesión activa (**iscsiadm -m session**), e os discos que se teñen son os locais.

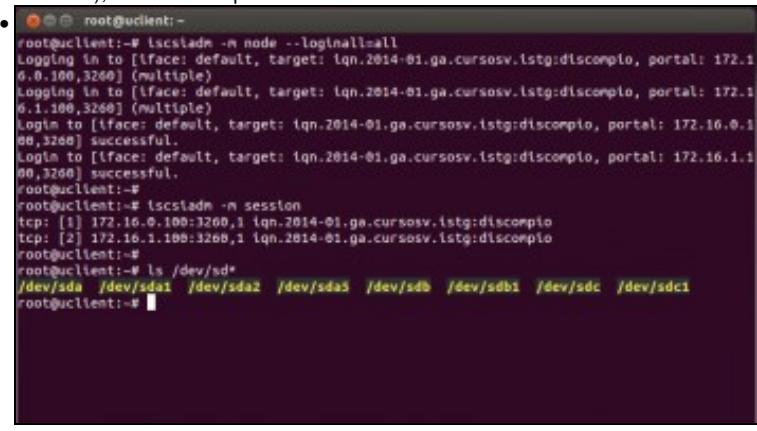

Con **iscsiadm -m node --loginall=all** activamos os nodos dispoñibles en nodes. Comprobamos que agora as sesións están activas: para o mesmo dispositivo iSCSI temos 2 rutas. En realidade é como se se tiveran 2 destinos; ao facer **ls /dev/sd\*** pódese ver que se teñen 2 discos novos (sdb e sdc) cada un coa súa partición.

#### <span id="page-5-0"></span>**1.6 Configuración Multipath IO (MPIO)**

- A última imaxe anterior non proporciona redundancia pois, non se ten un dispositivo de bloque que nos permita escribir nel e que este se encargue de escribir en sdb ou sdc indistintamente. Se nós escribimos en sdb sempre non estamos conseguindo usar a outra ruta e por tanto non temos balanceo nin redundancia.
- Para iso vén socorrernos o paquete **multipath-tools**.

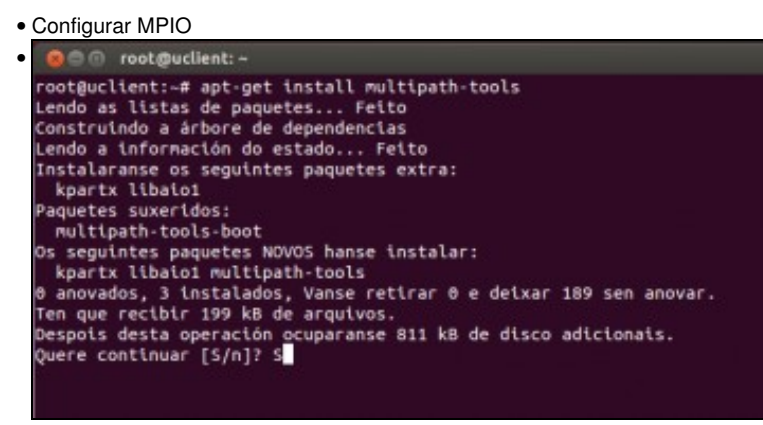

Instalar o paquete **multipath-tools**: **apt-get install multipath-tools**.

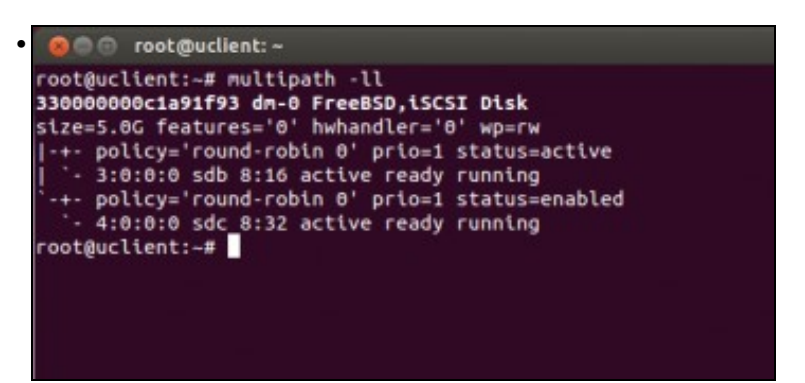

Executar **multipath -ll**, e veremos entre outras cousas: O **número de serie** que ten o disco (hai que copialo para usar a continuación), información sobre a NAS, o tamaño do disco, o algoritmo de balanceo no uso das rutas que vai usar ([round-robin\)](http://es.wikipedia.org/wiki/Planificaci%C3%B3n_Round-robin), etc. (Se non aparecese

nada, reiníciese a máquina *uclient*)

# Vese que un disco está activo pero o outro non.

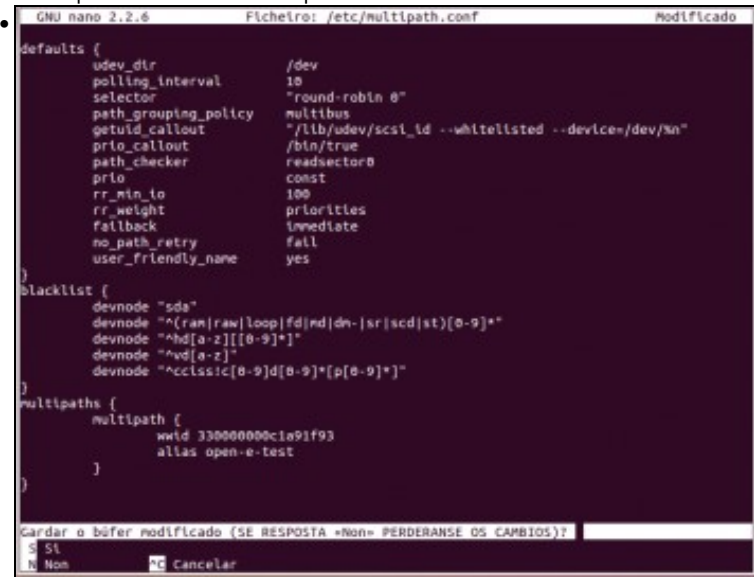

Creamos/editamos o ficheiro **/etc/multipath.conf** e pegamos o contido que se pon ao final deste punto, modificando o wwid (World Wide ID) co número de serie obtido na execución da instrución *multipath -ll*. O **alias** é o nome co que se vai identificar o novo **disco virtual** asentado

sobre os discos reais (sdb e sdc).

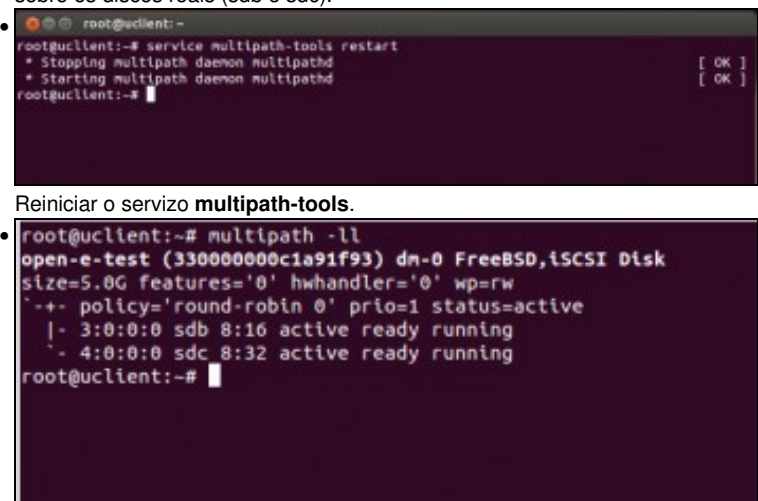

Se agora se executa **multipath -ll** vese que os dous discos están activos, as 2 rutas están operativas e balanceadas co algoritmo round-robin.

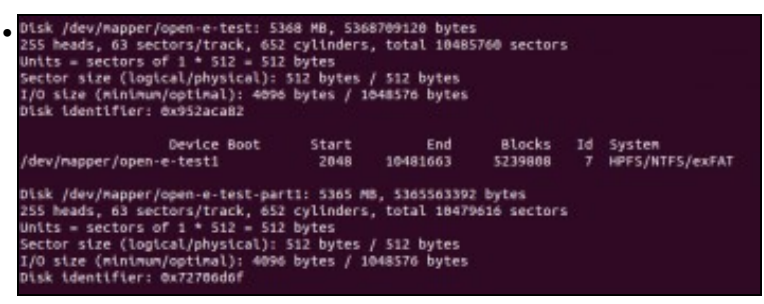

Executamos fdisk -l e vemos que aparece un novo dispositivo **/dev/mapper/open-e-test** cunha partición chamada

**/dev/mapper/open-e-test-part1** formatada en NTFS (Que era como estaba o disco2). Este novo dispositivo é o que está asentado sobre sdb e sdc ao mesmo tempo, o mesmo pasa coa partición. Recibe este nome **open-e-test...** porque é como se identificou no campo **alias** do

ficheiro **multipath.conf**.

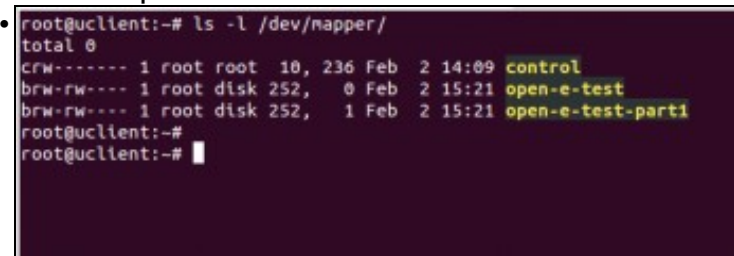

O contido de mapper ... A carpeta **/dev/mapper** é unha especie de portal para mapear dispositivos de bloque. Observar como se amosa o nome do alias no canto do wwid, (isto verase máis adiante).

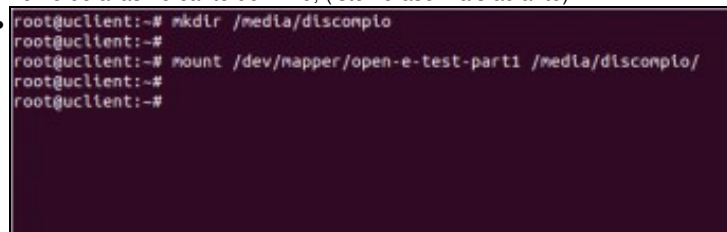

Creamos unha carpeta para montar o *novo disco MPIO*: **mkdir /media/discompio**. Montamos a partición do mapper: **mount /dev/mapper/open-e-test-part1 /media/discompio**.

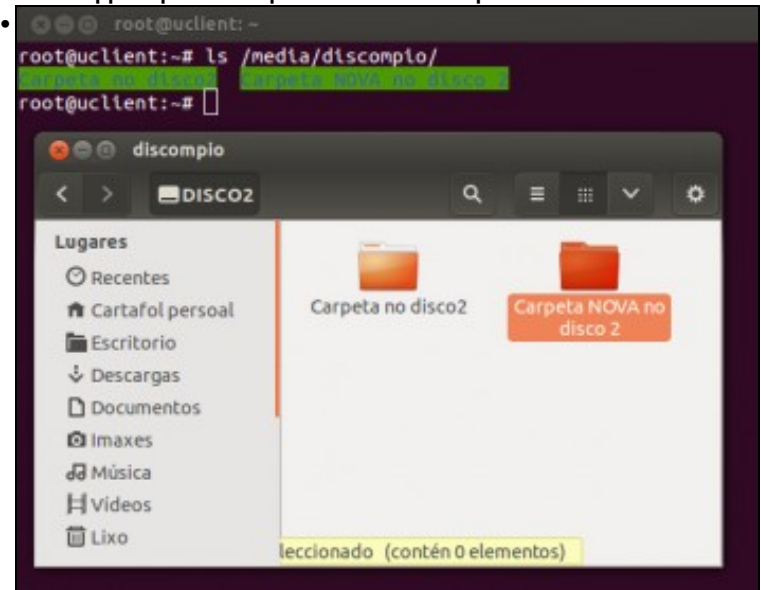

Vemos o contido que xa tiña o disco e ademais podemos crear unha carpeta nova.

defaults {

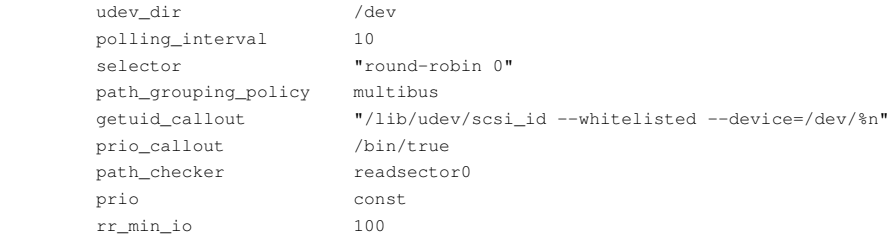

```
 rr_weight priorities
         failback immediate
         no_path_retry fail
         user_friendly_name yes
}
blacklist {
         devnode "sda"
         devnode "^(ram|raw|loop|fd|md|dm-|sr|scd|st)[0-9]*"
         devnode "^hd[a-z][[0-9]*]"
         devnode "^vd[a-z]"
         devnode "^cciss!c[0-9]d[0-9]*[p[0-9]*]"
}
multipaths {
         multipath {
                wwid 33000000031c05120 (Cambiar este número polo obtido con multipath -ll e
                                        borrar este comentario)
                alias open-e-test (quen o desexe pode cambiar o nome do alias que se lle vai
                                  dar ao wwid, eliminar tamén este comentario entre paréntese)
         }
}
```
### <span id="page-8-0"></span>**1.7 Realización de probas**

- A continuación vanse realizar unas probas de caídas de enlaces ou rutas.
- Para iso vanse desconectar o cable nos adaptadores de rede ou ben na NAS ou ben co cliente (*uclient*).
- **IMPORTANTE**: se por calquera motivo se tivera que volver a descubrir ou activar os dispositivos iSCSI, asegurarse de que se teñen conectados todos os cables de rede nos 2 equipos: NAS e uclient.
- Configurar MPIO

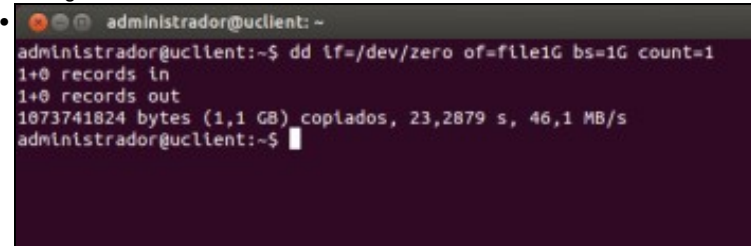

Creamos no directorio actual un ficheiro de 1 GB no equipo local (uclient) para ser transferido á nas a usando MPIO:

**dd if=/dev/zero of=file1G bs=1G count=1**

Para mirar o funcionamento do comando **dd**: [http://es.wikipedia.org/wiki/Dd\\_%28Unix%29](http://es.wikipedia.org/wiki/Dd_%28Unix%29)

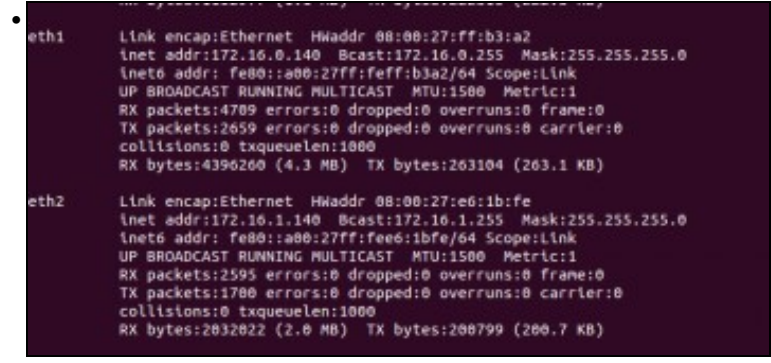

Revisamos a configuración IP das dúas interfaces polos cales se vai encamiñar o tráfico. Neste caso son eth1 e eth2, que cada quen revise cales son na súa situación.

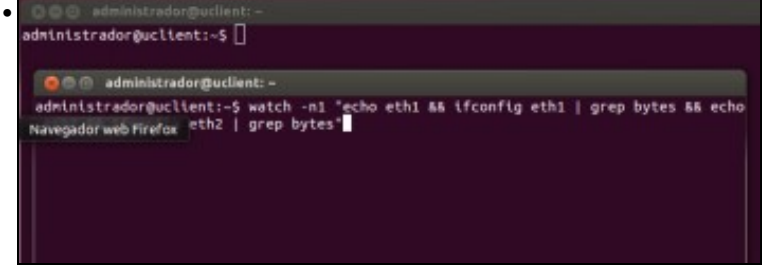

filtrando con **[grep](http://es.wikipedia.org/wiki/Grep)** a saída do comando **ifconfig**.

usuario pode estar usando interfaces de rede distintas a eth1 e eth2.

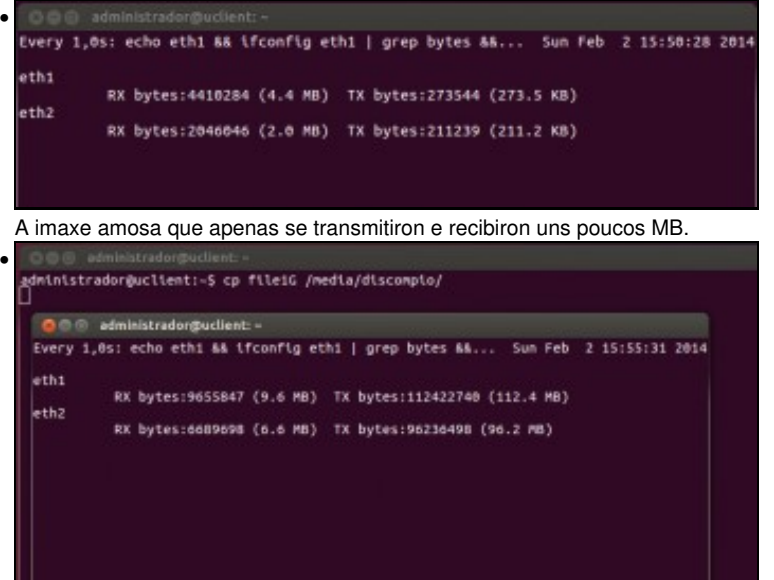

Na primeira consola comezamos a copia do ficheiro: **cp file1G /media/discompio**.

Na segunda consola vese como a transmisión vai máis ou menos parella por cada interface.

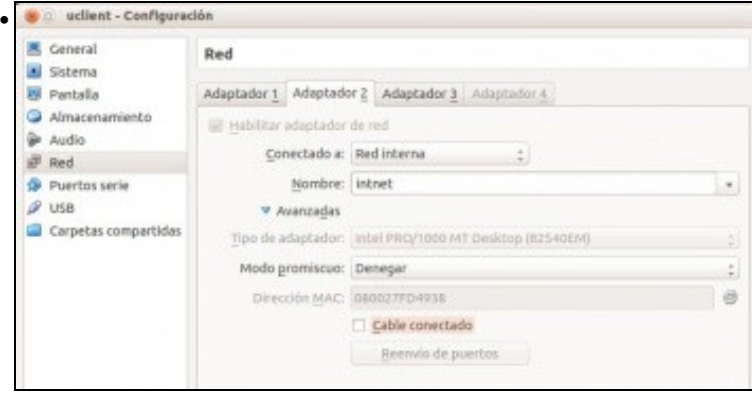

Pero ... desconectamos o cable de rede do adaptador 2 (ou 3) de uclient.

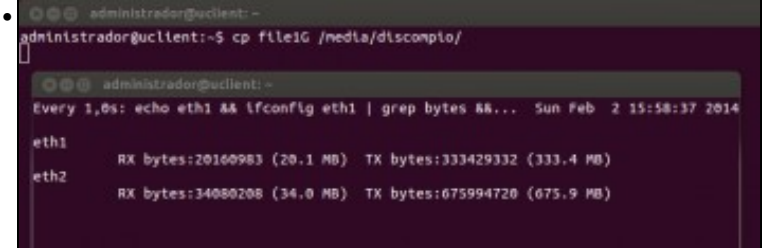

Pasa o tempo, até que pasan 120 segundos e se restablece a transmisión neste caso só pola interface eth2, e...

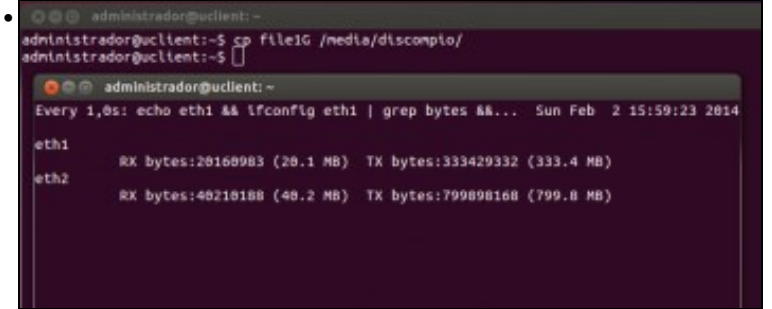

finaliza a transmisión do ficheiro.

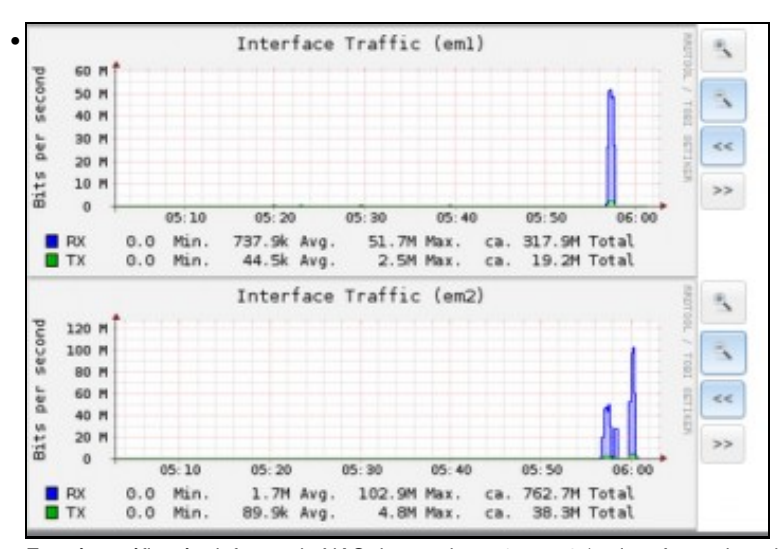

Esta é a gráfica é o informe da NAS de uso de em1 e em2 (os interfaces de rede), que podemos ver picando no botón **Informe** da barra superior. Obsérvese como despois dun intervalo no que as dúas interfaces recibiron datos de forma simultánea, logo pasou a recibir

unicamente em2. **B @** administrator@ • Ficheiro: /etc/iscsi/iscsid.com \*\*\*\*\*\*\*\*\* See the iSCSI REAME's Advanced Configuration section for tips<br>on setting timeouts when using multipath or doing root over iSCSI. To specify the length of time to wait for session re-establishment<br>before failing SCSI commands back to the application when running<br>the Linux SCSI Layer error handler, edit the line.<br>The value is in seconds and the defaul The value is in seconds and the default is 220 seconds.<br>Special values:<br>- If the value is 0, IO will be failed immediately.<br>- If the value is less than 0, IO will remain queued until the session<br>is logged back in, or unti To specify the time to wait for login to complete, edit the line.<br>The value is in seconds and the default is 15 seconds.<br>Ode.conn[0].timeo.login\_timeout = 15 To specify the time to wait for logout to complete, edit the line.<br>The value is in seconds and the default is 15 seconds.<br>ode.conn[0].timeo.logout\_timeout = 15 : Time interval to wait for on connection before sending a ping.<br>ode.conn[0].timeo.noop\_out\_interval = 5 To specify the time to wait for a Nop-out response before failing<br>the connection, edit this line. Failing the connection will<br>cause IO to be failed back to the SCSI layer. If using dm-multipath<br>this will cause the IO to be av Páxina ant <mark>es CortarText et</mark> PosicAct<br><mark>au</mark> Páxina seg <sup>e</sup>t RepórTexto et Ortografia obter axud **To** Gravar **To Ler Flch**<br>Satr **To Xustificar** 20 U-lo?

Pero 120 segundos é moito esperar!!!. O parámetro que hai que modificar é **node.session.timeo.replacement\_timeout = 120**, pero xa sabemos que se o cambiamos en **/etc/iscsi/iscsid.conf** quedará para posibles descubrimentos futuros pero non para os nodos presentes.

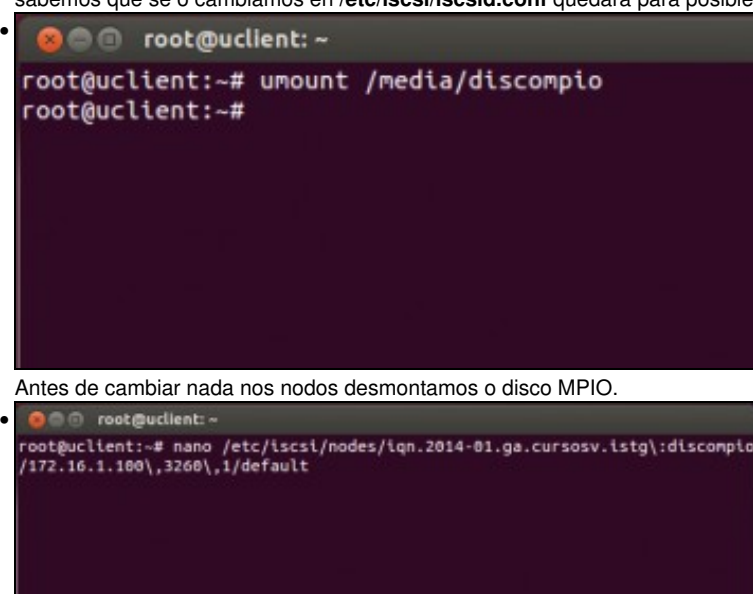

Co cal cambiamos ese parámetro no ficheiro **default** de cada un dos nodos polos que chegamos ao mesmo dispositivo iSCSI.

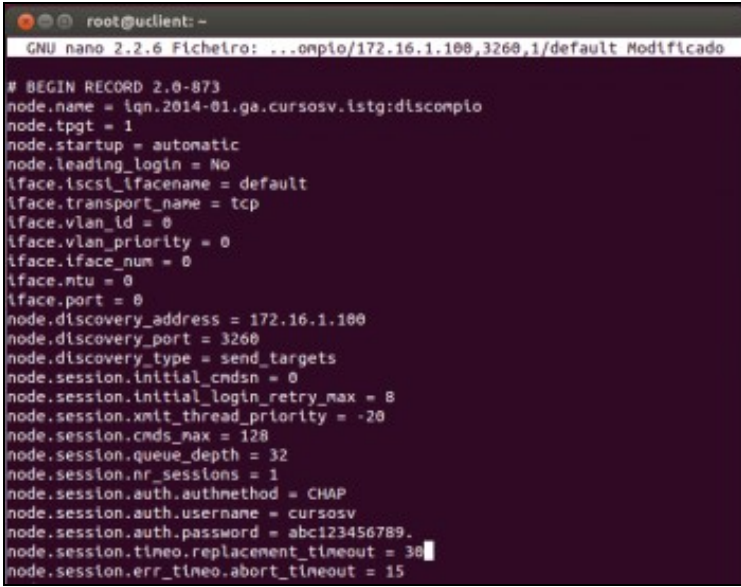

Poñemos por exemplo 30 segundos. O usuario pode probar cal pode ser o máis baixo que pode poñer e que se recupere a transmisión tanto

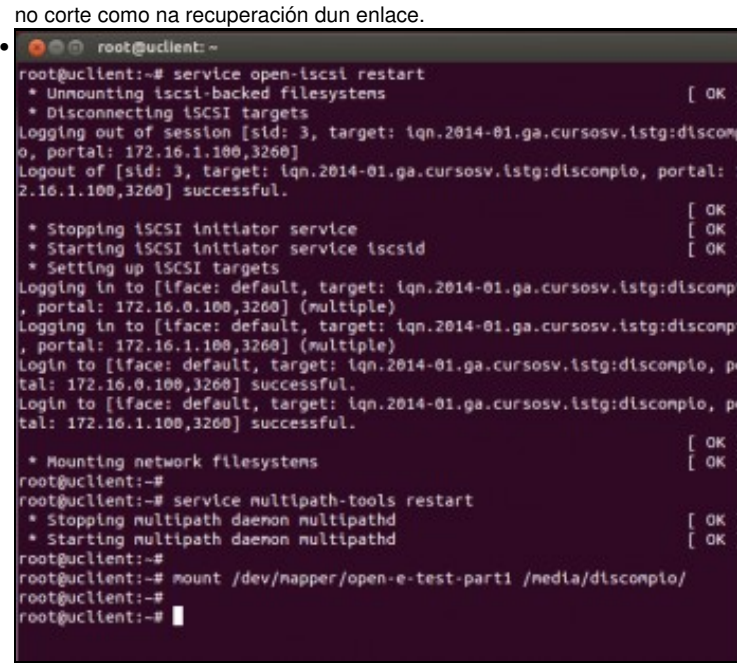

Reiniciar iSCSI: **service open-iscsi restart**

Reiniciar Multipath: **service multipath-tools restart**

Volver a montar o disco MPIO.

E a probar ...

•

• Se o usuario o desexa pode xogar cos seguintes valores, antes de implantar un sistema en produción.

• Sempre desmontar o disco antes dos cambios e logo reiniciar os servizos e volver a montar o disco.

# Time interval to wait for on connection before sending a ping. node.conn[0].timeo.noop\_out\_interval = 5 # To specify the time to wait for a Nop-out response before failing # the connection, edit this line. Failing the connection will # cause IO to be failed back to the SCSI layer. If using dm-multipath # this will cause the IO to be failed to the multipath layer. node.conn[0].timeo.noop\_out\_timeout = 5 # To specify the time to wait for abort response before # failing the operation and trying a logical unit reset edit the line. # The value is in seconds and the default is 15 seconds. node.session.err\_timeo.abort\_timeout = 15

# To specify the time to wait for a logical unit response # before failing the operation and trying session re-establishment # edit the line. # The value is in seconds and the default is 30 seconds. node.session.err\_timeo.lu\_reset\_timeout = 20

### <span id="page-12-0"></span>**1.8 Cambiar o destino iSCSI (MPIO). Varios destinos**

- Unha das cousas que se pode desexar é conectarse a outro destino distinto ao que se ten.
- Este novo destino terá o seu **wwid** distinto do do destino actual.
- Na seguinte exemplo creamos un novo dispositivo iSCSI na NAS: **iscsi-sr**, descubrímolo (discovery) e conectámolo (loginall) como nos exemplos anteriores.
- Cambiar Descubrir e activar os nodos

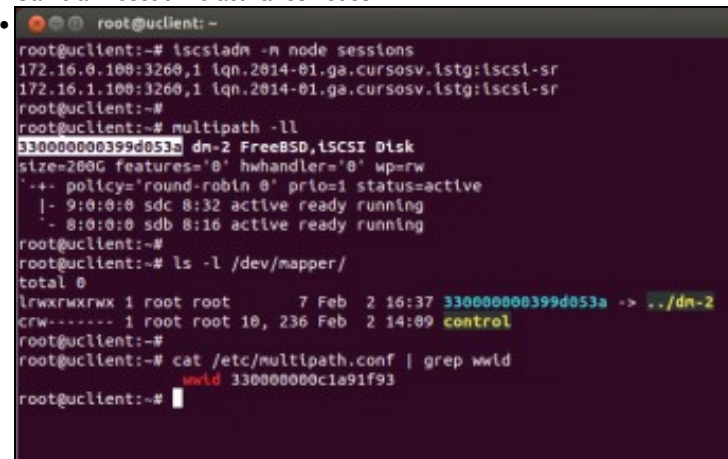

**iscsiadm -m node sessions** amosa as sesións activas; vemos que hai dúas rutas ao mesmo destino.

**multipath -ll** amosa, entre outras cousas, o **wwid** asociado ao novo dispositivo de almacenamento iSCSI.

Con **ls -l /dev/mapper** vemos os enlaces aos dispositivos de bloque multicamiño.

Observar que aparece o wwid e non o alias; iso é porque o wwid asociado ano novo dispositivo de almacenamento non coincide co que está no arquivo de configuración **/etc/multipath.conf**.

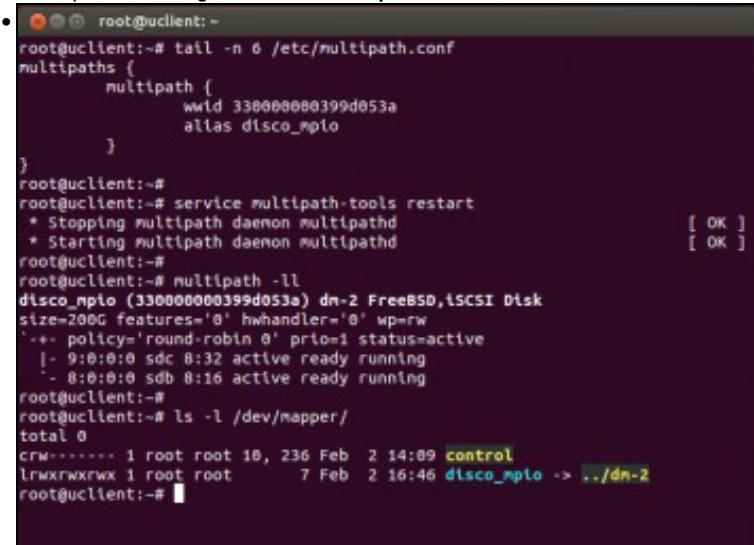

Cambiamos o wwid no ficheiro de configuración **/etc/multipath.conf** co wwid do novo dispositivo iSCSI. Incluso cambiamos o **alias** por un novo, ... simplemente para adaptar o alias aos nosos intereses.

Reiniciamos o servizo multipath: **service multipath-tools restart**. Vemos que o novo alias xa está como apuntando ao novo dispositivo de bloque multicamiño.

• No caso de querer ter varios destinos distintos iSCSI, todos eles accesibles por MPIO entón hai que achar o wwid de cada un deles e logo configurar o ficheiro **/etc/multipath.conf** creando unha entrada **multipath{}** co wwid asociado ao dispositivo iSCSI e o alias que desexemos.

# <span id="page-13-0"></span>**1.9 Documentación**

• A meirande parte da documentación usada para elaborar este apartado é do seguinte enlace e adaptada ás nosas circunstancias: [http://kb.open-e.com/Setup-a-Ubuntu-Server-with-iSCSI-and-MPIO-to-connect-to-an-iSCSI-Tartget-in-DSS-V7\\_1653.html](http://kb.open-e.com/Setup-a-Ubuntu-Server-with-iSCSI-and-MPIO-to-connect-to-an-iSCSI-Tartget-in-DSS-V7_1653.html)

-- [Antonio de Andrés Lema](https://manuais.iessanclemente.net/index.php/Usuario:Antonio) e [Carlos Carrión Álvarez](https://manuais.iessanclemente.net/index.php/Usuario:Carrion) -- (2014).